# **MS-700Q&As**

Managing Microsoft Teams

## **Pass Microsoft MS-700 Exam with 100% Guarantee**

Free Download Real Questions & Answers **PDF** and **VCE** file from:

**https://www.leads4pass.com/ms-700.html**

100% Passing Guarantee 100% Money Back Assurance

Following Questions and Answers are all new published by Microsoft Official Exam Center

**C** Instant Download After Purchase

**83 100% Money Back Guarantee** 

365 Days Free Update

**Leads4Pass** 

800,000+ Satisfied Customers

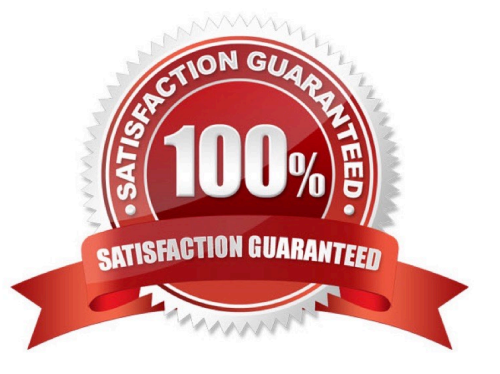

## **QUESTION 1**

Your company has a Microsoft 365 subscription.

You need to prevent a user named User1 from permanently deleting private chats in Microsoft Teams.

Solution: You place the mailbox of User1 on Litigation Hold.

Does this meet the goal?

A. Yes

B. No

Correct Answer: A

## **QUESTION 2**

Your company has a Microsoft subscription.

The Microsoft 365 tenant uses a domain named contoso.com.

You need to ensure that team channels can receive email only from users in the company and email addresses that use an email domain named @fabrikam.com.

What should you modify?

- A. the External collaboration settings in the Azure Active Directory admin center
- B. the list of accepted domains in Microsoft Exchange Online
- C. the org-wide Teams settings
- D. the global teams policy

Correct Answer: C

1.

 Via Teams Admin Center --> Teams settings --> Email integration --> Users can send emails to a channel email address: ON and Accept channel email from these SMTP domains: fabrikam.com.

2.

 Via Teams Client: "To limit who can send email to your channel, go to the channel name, select More options More options button > Get email address, and then select the advanced settings link. From there, you can manage who\\'s able to access the email address for that channel. You can restrict the audience to include only team members who own that channel, or narrow your audience to specific domains. You can also remove your current email address entirely."

3.

 Via PowerShell https://learn.microsoft.com/en-us/answers/questions/414521/manage-teams-email-integration-viapowershell.html

## **QUESTION 3**

### HOTSPOT

Your company has a Microsoft Office 365 subscription.

The assigned licenses are shown in the Licenses exhibit. (Click the Licenses tab.)

Office

### **Licenses**

Select a product to view and assign licenses. Go to Products & services to manage billing or buy more licenses.

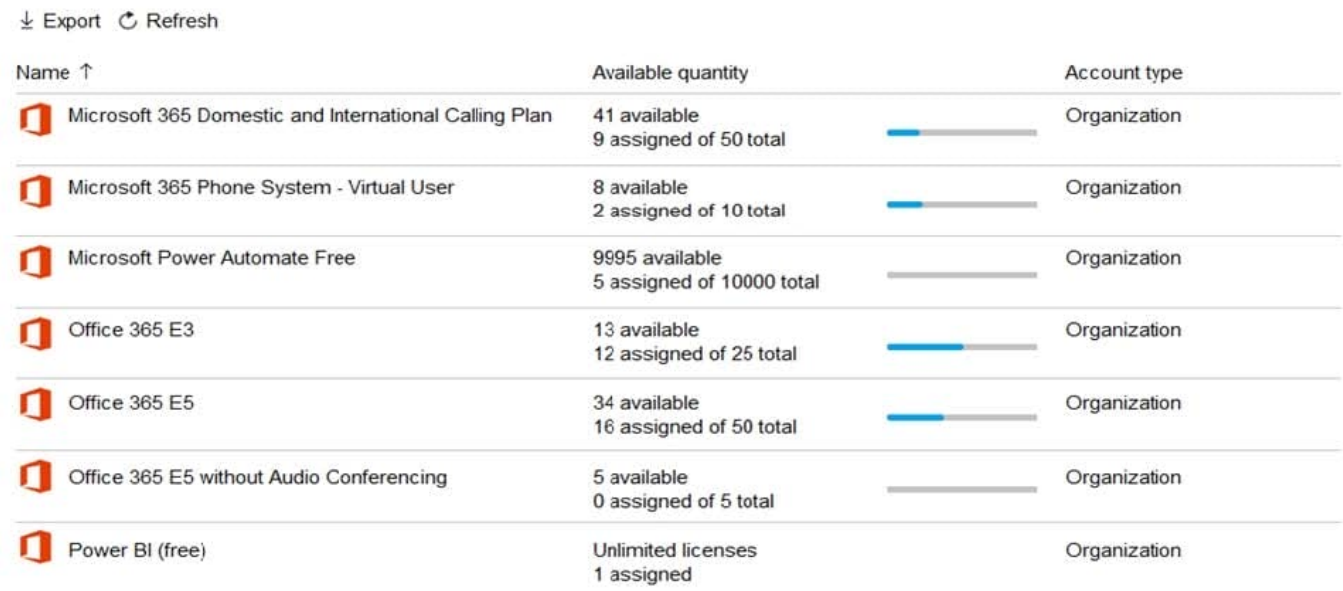

The available phone numbers are shown in the Phone numbers exhibit. (Click the Phone Numbers tab.)

## **Phone numbers**

To set up calling features for users and services in your organization, you can get new numbers or port existing ones from a service provider. You can manage phone numbers including assigning, unassigning and releasing phone numbers for people or for services like audio conferencing, auto attendants or call queues. Learn more

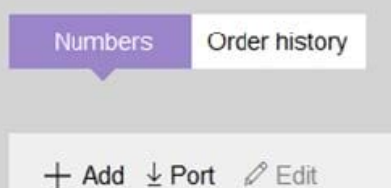

Match all of these conditions: Number starts with = 1952  $\otimes$ 

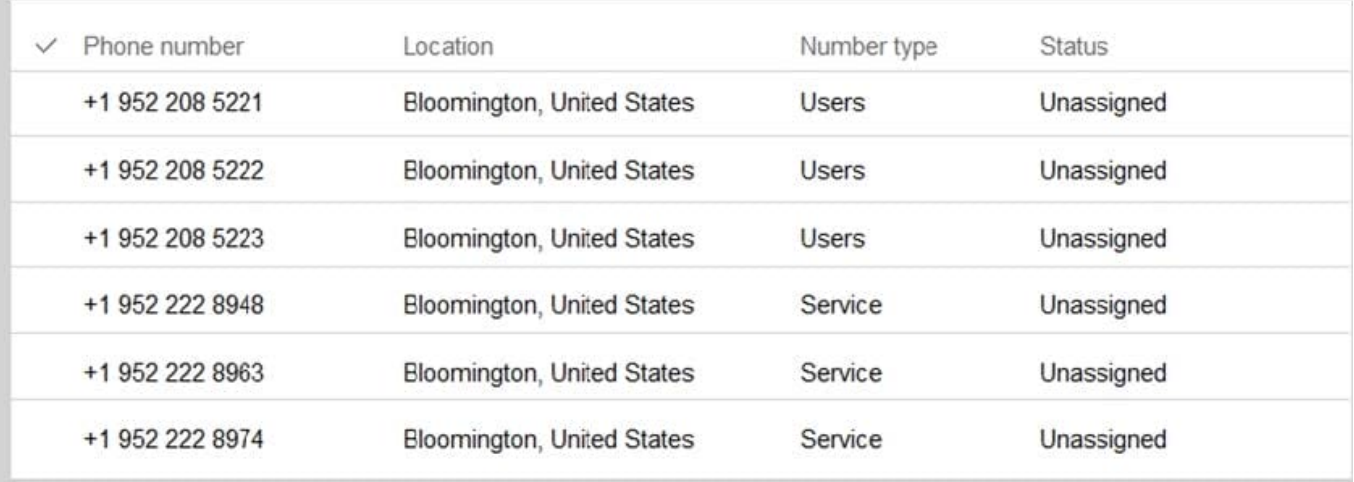

For each of the following statements, select Yes if the statement is true. Otherwise, select No.

NOTE: Each correct selection is worth one point.

Hot Area:

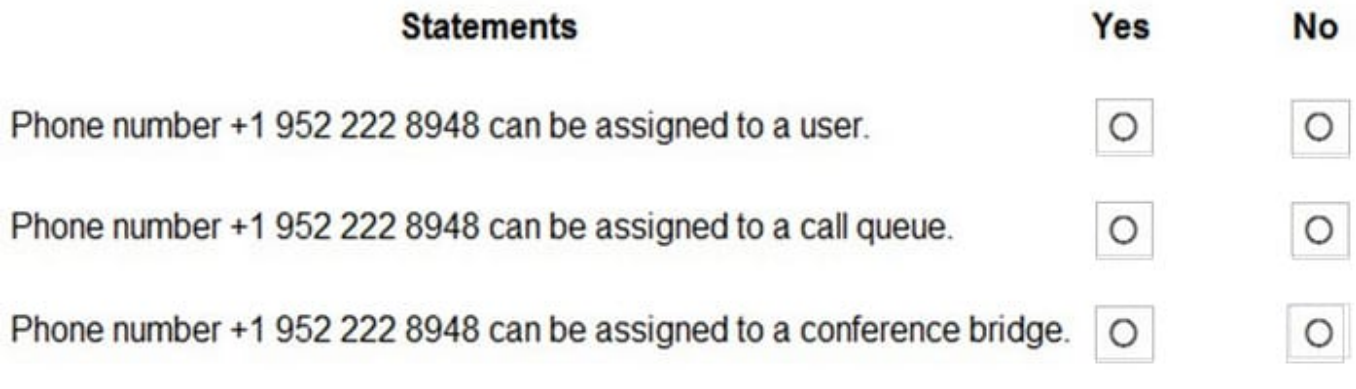

Correct Answer:

#### **https://www.leads4pass.com/ms-700.html Leads4Pass** 2024 Latest leads4pass MS-700 PDF and VCE dumps Download

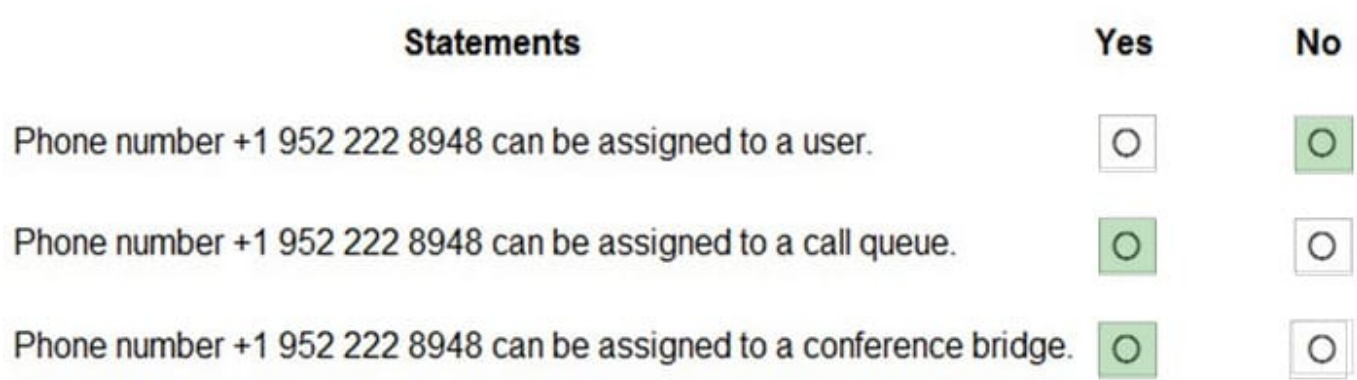

Reference: https://docs.microsoft.com/en-us/microsoftteams/different-kinds-of-phone-numbers-used-for-calling-plans https://docs.microsoft.com/en-us/microsoftteams/getting-service-phone-numbers

## **QUESTION 4**

Your company uses Teams.

You plan to assign an enhanced encryption policy to enable end-to-end encryption for Teams calls.

Which features support end-to-end encryption for one-to-one Teams calls?

- A. audio only
- B. video only
- C. chat only
- D. audio and video only
- E. audio, video, and chat

Correct Answer: D

During an end-to-end encrypted call, Teams secures the following features: Audio Video Screen sharing https://learn.microsoft.com/en-us/microsoftteams/teams-end-to-end-encryption

## **QUESTION 5**

### DRAG DROP

Your company has a trading department and a research department.

The company purchases a Microsoft 365 E5 subscription.

You plan to deploy Microsoft 365 E5 licenses to all users.

You need to block communication between the users in the trading department and the users in the research department.

Which four actions should you perform in sequence? To answer, move the appropriate actions from the list of actions to the answer area and arrange them in the correct order.

## Select and Place:

### Actions

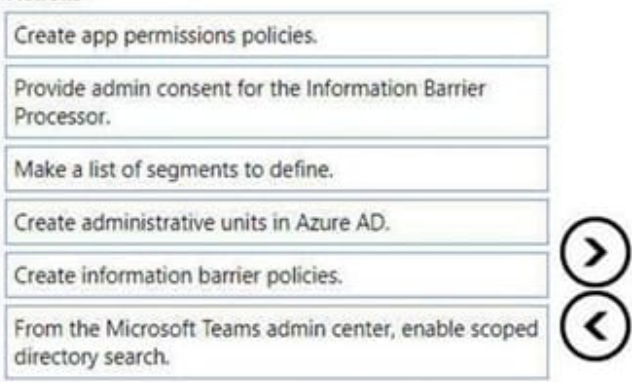

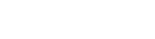

**Answer Area** 

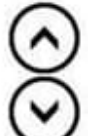

### Correct Answer:

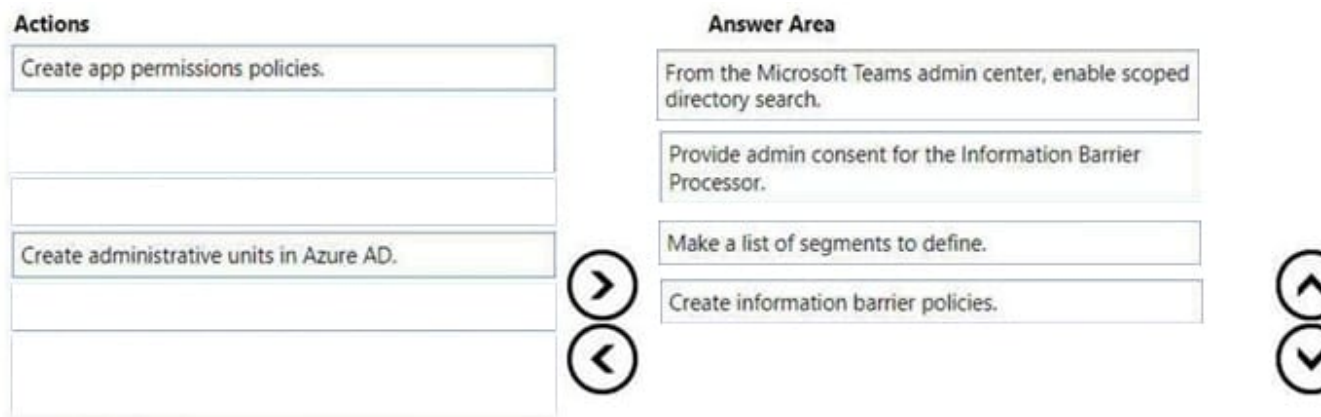

Explanation:

Step 1: From the Microsoft Teams admin center, enable scoped directory search.

1: Make sure prerequisites are met Make sure prerequisites are met

\*

Scoped directory search: Before you define your organization\\'s first IB policy, you must enable scoped directory search in Microsoft Teams. Wait at least 24 hours after enabling scoped directory search before you set up or define IB policies. (Step 1)

Step 3: Provide admin consent for the Information Barrier Processor.

\*

 Admin consent for IB in Microsoft Teams: When your IB policies are in place, they can remove non-IB compliance users from Groups (for example, Teams channels, which are based on groups). This configuration helps ensure your organization remains compliant with policies and regulations.

\*

Etc.

Step 2: Make a list of segments to define.

2: Segment users in your organization

In this step, you\\'ll determine what IB policies are needed, make a list of segments to define, and define your segments. Defining segments doesn\\'t affect users, it just sets the stage for IB policies to be defined and then applied.

Step 4: Create information barrier policies

3: Create IB policies

When you create your IB policies, you\\'ll determine whether you need to prevent communications between certain segments or limit communications to certain segments. Ideally, you\\'ll use the minimum number of IB policies to ensure your

organization is compliant with internal, legal, and industry requirements.

4: Apply IB policies

IB policies aren\\'t in effect until you set them to active status and apply the policies.

Reference: https://learn.microsoft.com/en-us/microsoft-365/compliance/information-barriers-policies

[Latest MS-700 Dumps](https://www.leads4pass.com/ms-700.html) [MS-700 Exam Questions](https://www.leads4pass.com/ms-700.html) [MS-700 Braindumps](https://www.leads4pass.com/ms-700.html)